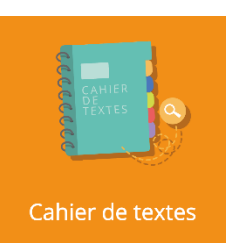

## **Le cahier de textes**

Le Cahier de textes permet de consulter les tâches qui sont données par les enseignants à vos enfants.

Lorsque vous ajoutez l'Oz'App **« Cahier de textes »** sur votre tableau de bord, elle se place en affichage **« large »** par défaut, c'est le même affichage qu'en plein écran.

Vous pouvez modifier sa taille depuis les paramètres pour afficher la vue **« Aperçu »** ou **« Miniature »** également.

Le cahier de textes permet d'afficher les 7 jours à venir en vue **« Large »**. En vue **« Aperçu »** et **« Miniature »** il affichera les tâches de la journée. Il est possible de se déplacer avant ou après cette période en utilisant les flèches.

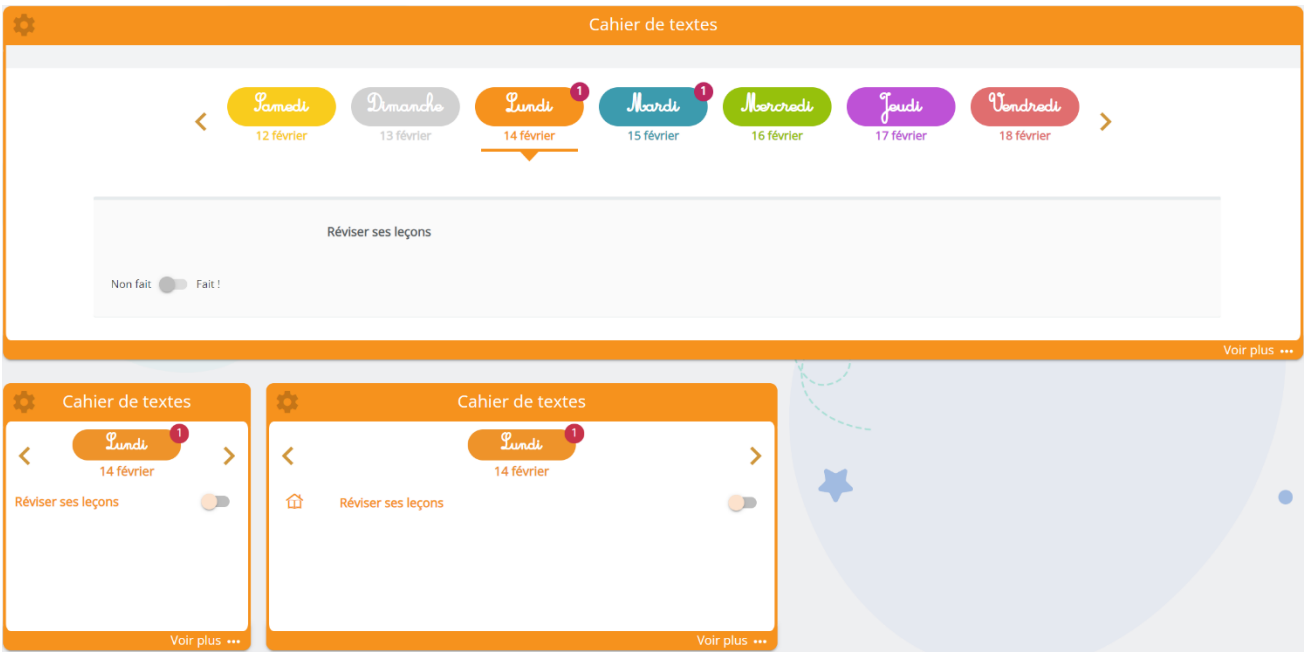

En se positionnant sur un jour où figure une puce de notification, vous pouvez consulter la liste des tâches pour cette journée.

Lorsque votre enfant a terminé une tâche, il peut l'indiquer en faisant basculer le bouton sur **« Fait ! »**.

Cette action n'est réalisable que depuis le compte de votre enfant, vous ne pouvez pas le faire depuis votre compte parent.